## **Nanyang Technological University(NTU)**

The Benefits of Collaborative Business Commerce with NTU

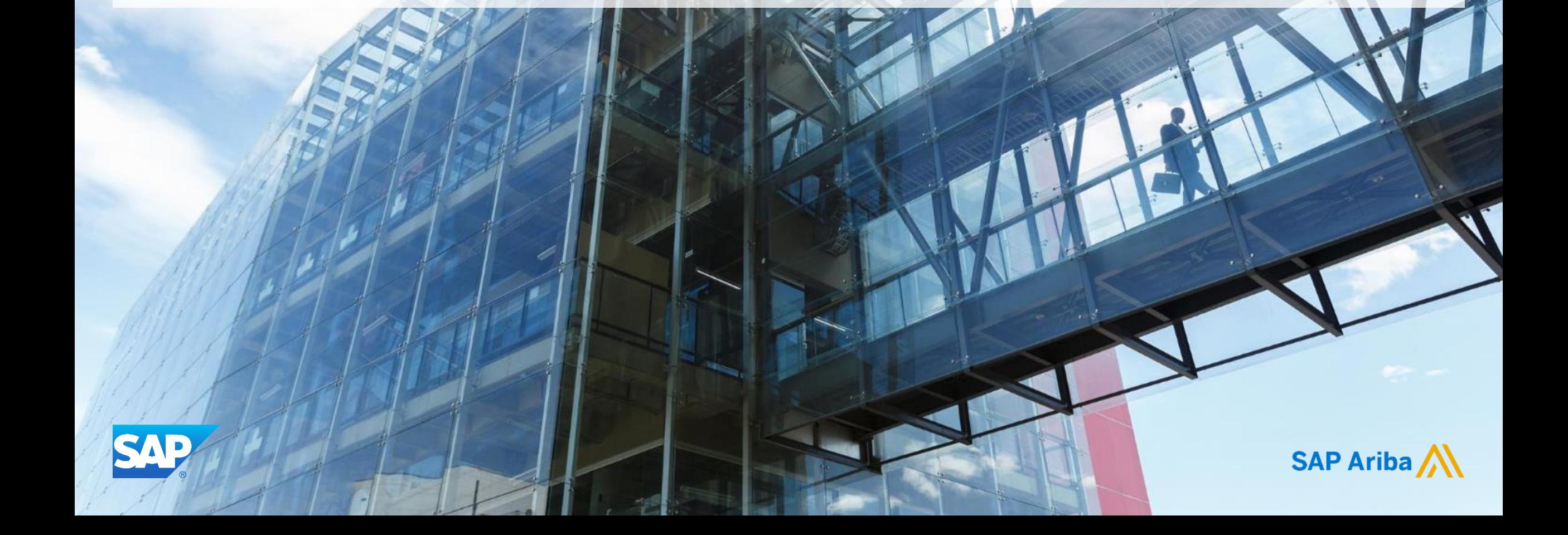

## **NTU Strategy and Initiatives**

**THE REAL PROPERTY** 

 $\tau$ 

 $\rightarrow$  $\tilde{\mathbb{Z}}$ 

## **NTU's Transformation to SAP Ariba**

## *NTU is embarking on a journey to transition from the GeBiz Sourcing solution to the end-to-end SAP Ariba e-Procurement platform*

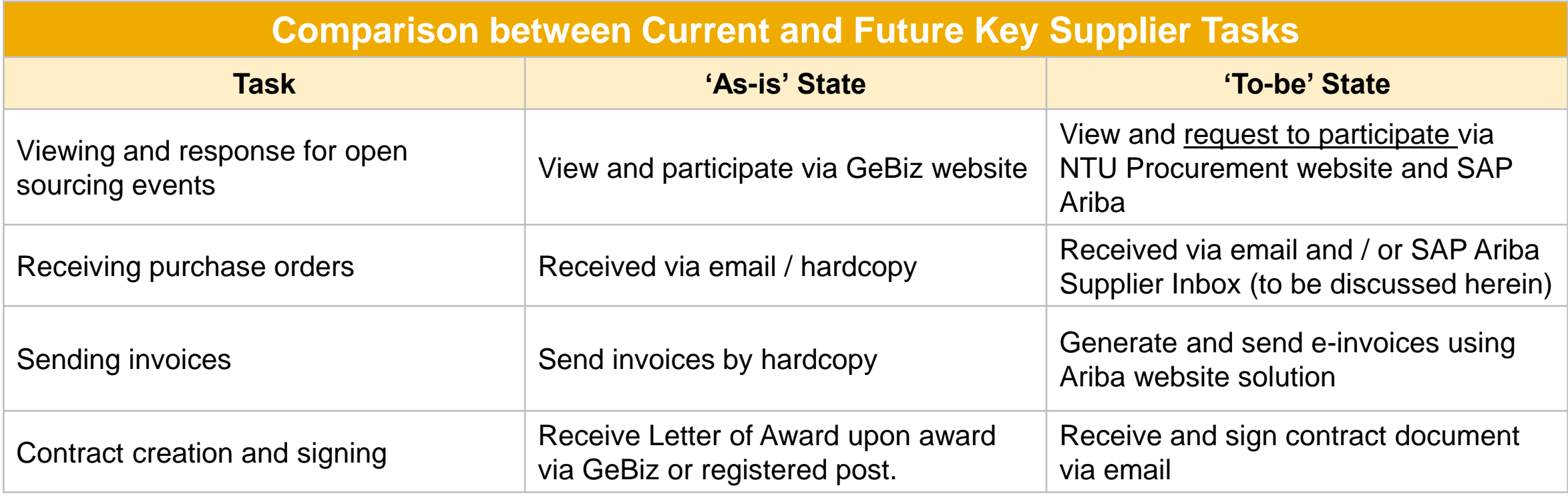

## **Sourcing Process for Suppliers**

- Sourcing event creation and publish by NTU<sup>1</sup>
- Supplier elects to respond to event (e.g. Invitation to Tender), and receives email invitation from NTU
- ▶ Supplier registers and creates Ariba Account in order to respond to sourcing event (as required)<sup>2</sup>

- Supplier completes and submits soft-copy response to NTU sourcing event using the Ariba Supplier Network site for **Sourcing**
- **NTU** evaluates and conducts clarification sessions with suppliers as necessary

### **Event Publish Contract Contract Respond Award & Contract**

- NTU formally awards sourcing event to successfully contracted supplier via Ariba Sourcing solution
- NTU and Supplier complete and sign agreed contract document

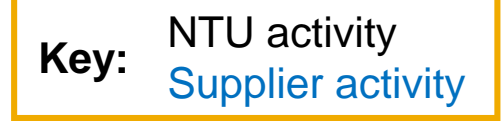

<sup>1</sup> Open tender event details will be posted on a public NTU web page for viewing; closed tender participants will be invited via email *<sup>2</sup>Suppliers may use pre-existing login credentials created for the Ariba Supplier Network site for PO & Invoicing and / or Ariba Discovery*

© 2016 SAP SE or an SAP affiliate company. All rights reserved. 4

## **Procure to Pay (P2P) Cycle**

## **Raise Requisition 2008 Purchase Order** 2008 Receipt 2008 Receipt 2018 Invoice

- NTU raises a Requisition
- After the Requisition is approved, A Purchase Order will be issued.
- For suppliers new to NTU, relationship established upon Supplier's receipt of first NTU PO via Ariba Network<sup>1</sup>

- Suppliers receives the copy of the purchase order via Email<sup>2</sup>
- Suppliers sign up / log in to their Ariba Network Account<sup>3</sup>
- Suppliers Review the Purchase Order
- Suppliers submit Order Confirmation and Ship Notice (optional)

### **Goods Receipt**

- NTU issues a Goods Receipt in the system
- Suppliers are required to submit a Delivery Order / Service Delivery form with each good / service delivery

- Suppliers submit an invoice
- NTU will do invoice reconciliation and proceed to payment

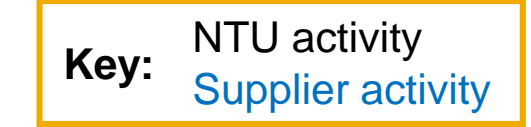

*<sup>1</sup>Applicable to Light Account Suppliers*

*<sup>2</sup>Full Account Suppliers will receive the copy of the PO in their Ariba Network Account to process as well*

*<sup>3</sup>Suppliers may use pre-existing login credentials created for the Ariba Supplier Network site for PO & Invoicing and / or Ariba Discovery/ or Ariba Discovery.*

© 2016 SAP SE or an SAP affiliate company. All rights reserved. 5

## **Light Account Registration**

 $\overline{\mathbb{R}}$ 

 $\hat{\mathbb{Z}}$ 

## **Alternative Points of Supplier Registration**

## **Light Accounts**

**(Completion of any of the below three options will suffice) Full Account only** 

## **Walk-up** Registration **Sourcing Invite Receipt of First PO Trading Relationship**

 Suppliers may opt to self-register for a Full or Light Account at any time by visiting Ariba [registration website.](https://service.ariba.com/Supplier.aw/128490095/aw?awh=r&awssk=VK4mOZzp&dard=1&ancdc=1)

 Upon being invited to partake in a Sourcing event, the Supplier will be invited to create a Full or Light Account in order to respond to a tender via Ariba

**Upon receiving their** first PO, the Supplier will be invited to create a Full or Light Account

## **Request (TRR)**

*Trading Relationship Request(TRR) is an Email invite triggered by Ariba on behalf of NTU to establish a relationship with the supplier for a Full Account*

## **What will I do when I receive the first Light Account Purchase Order from NTU?**

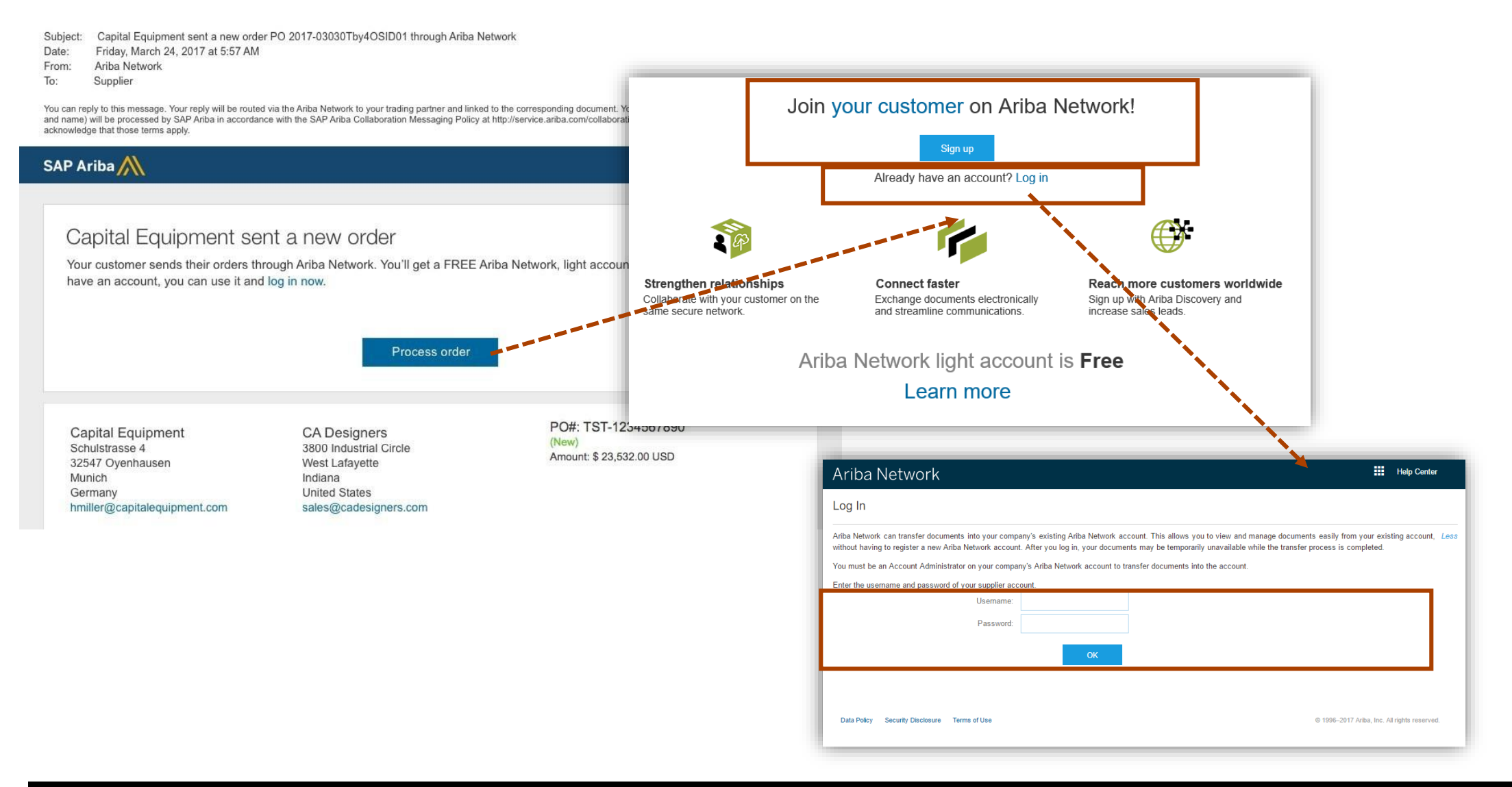

## **How can I process orders and submit invoices using Light Account?**

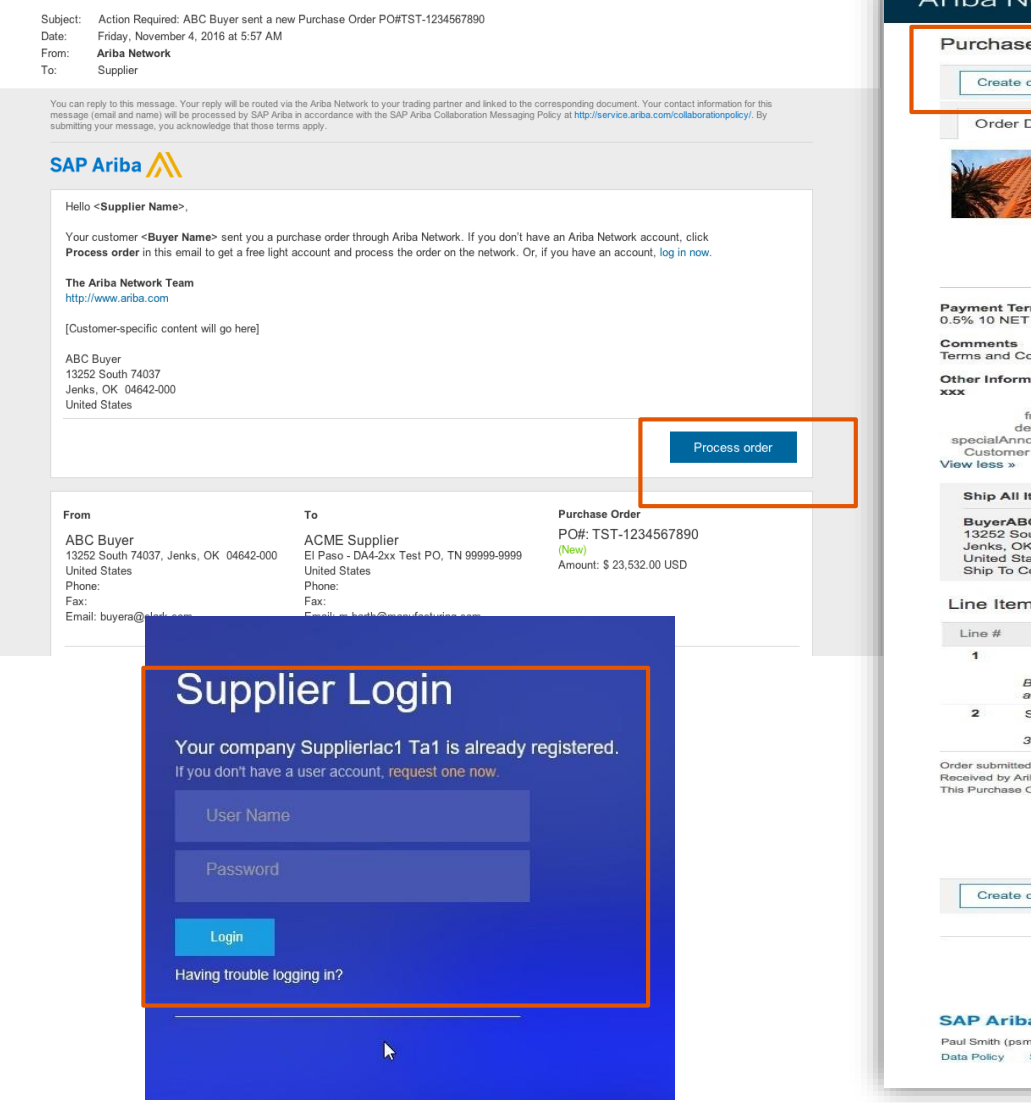

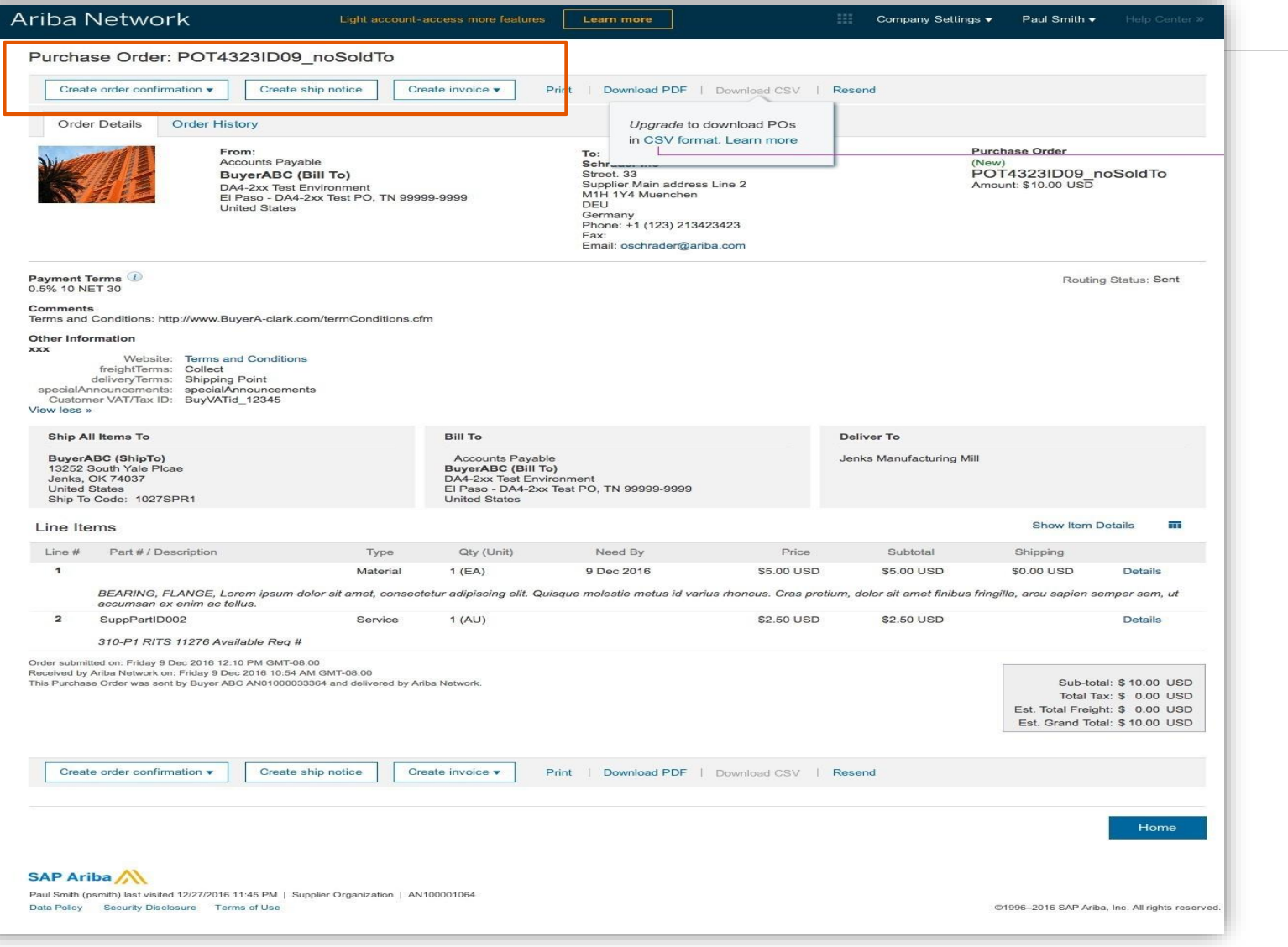

## **Account Interface(Light Account)**

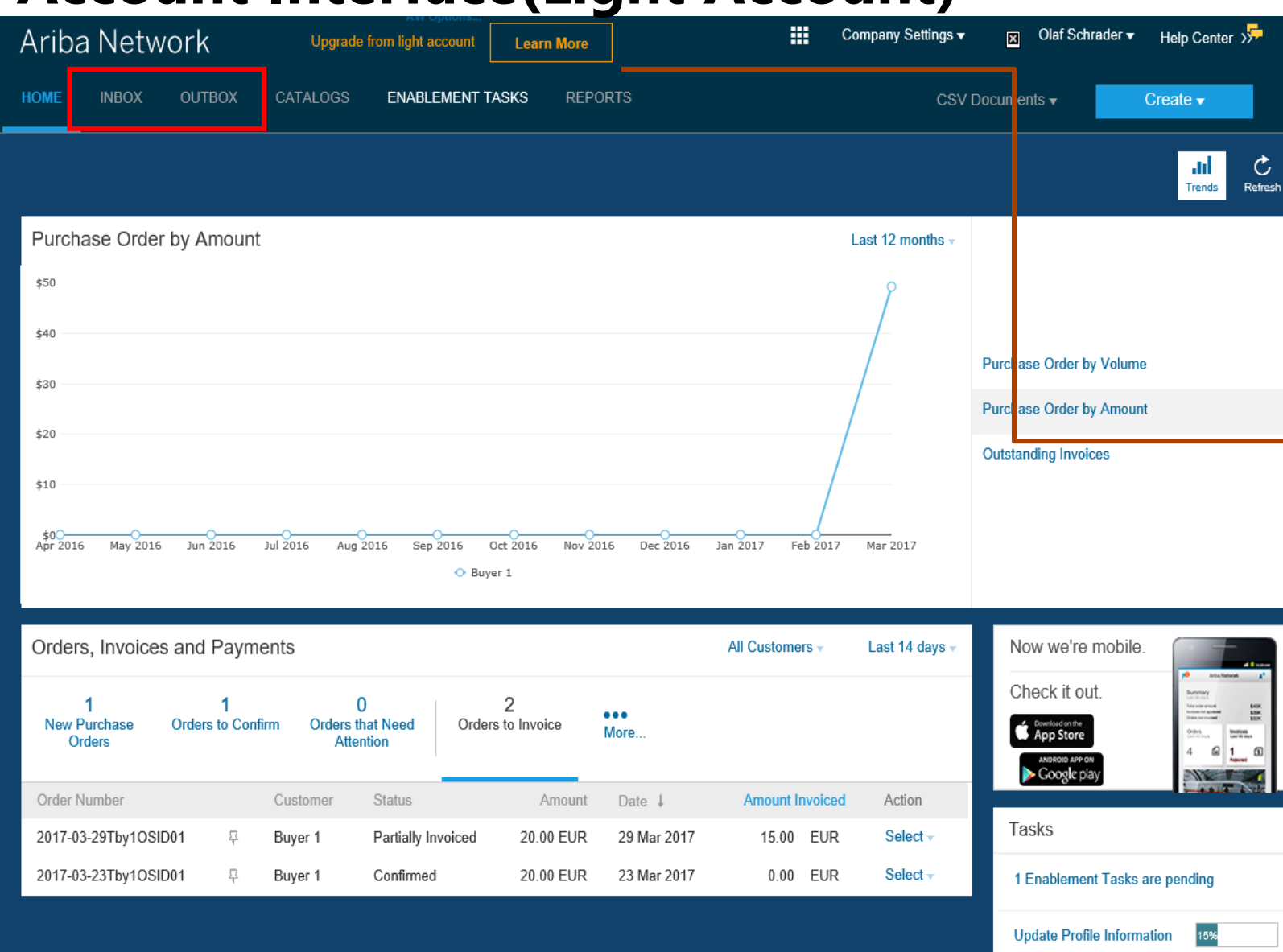

Inbox(to see Purchase Orders) and Outbox(To see Invoices) is grayed out for Light Account suppliers. To access, click Learn more to Upgrade to Full Account

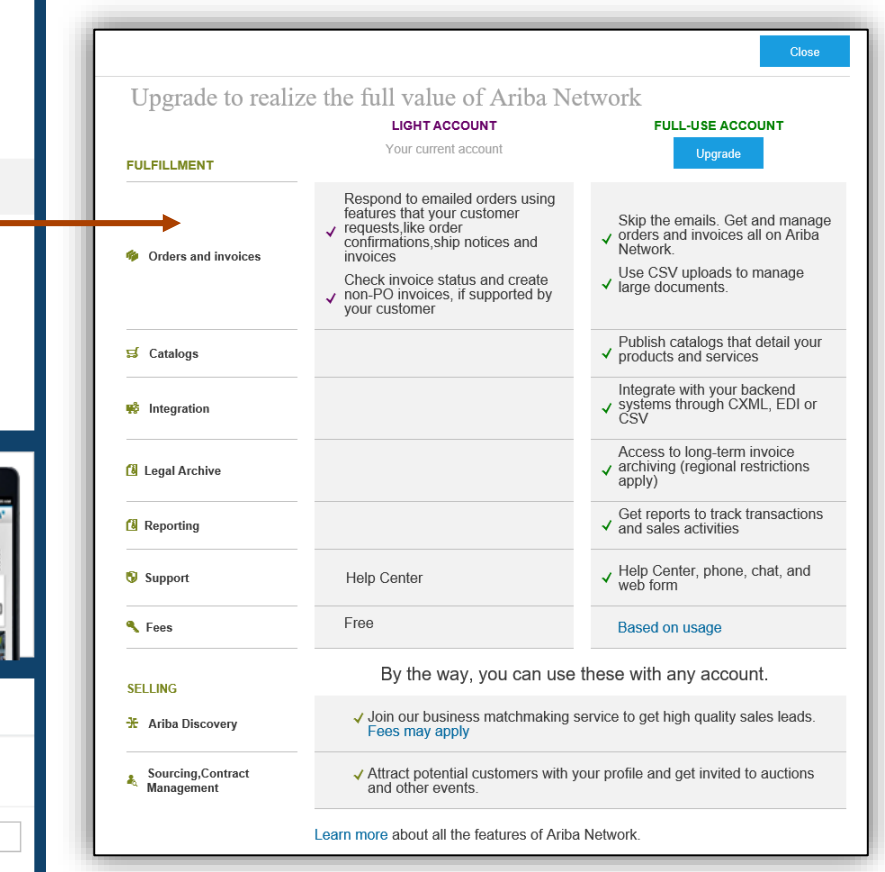

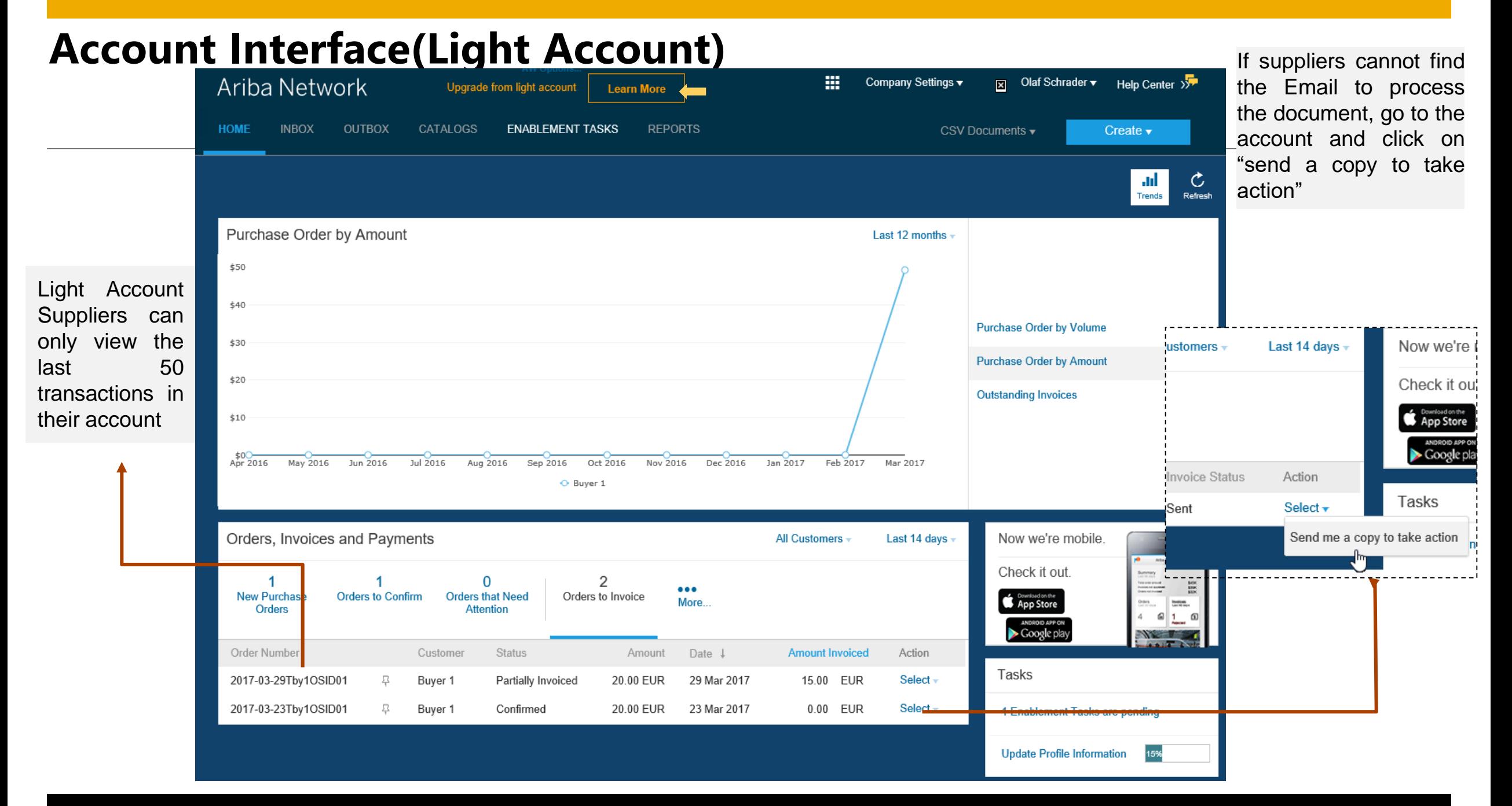

# **Customer Support**

 $\hat{z}$ 

in 19

**THE REAL PROPERTY AND** 

 $\overline{\mathbb{R}}$ 

 $\rightarrow$  $\sum_{i=1}^{n}$ 

## **Ariba Customer Support**

## **Technical Concerns**

- Portal related technical issues(eg. website down)
- Password reset
- Upgrade to Full Account

*How can suppliers access?*

- **Online Help**
- Web form driven Ariba Support

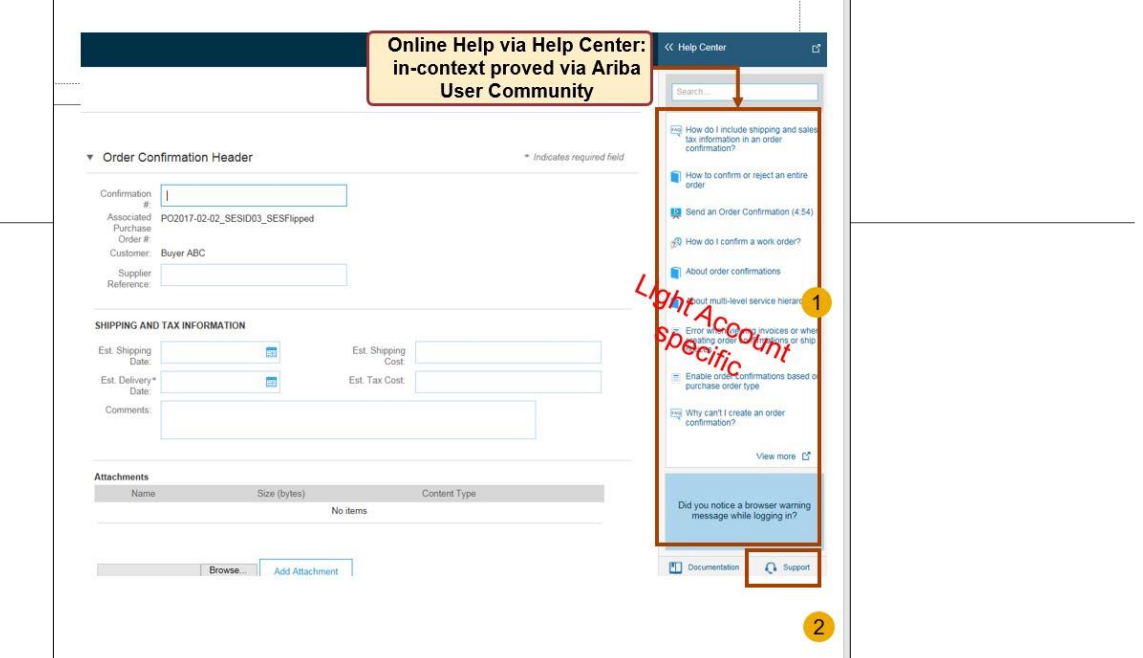

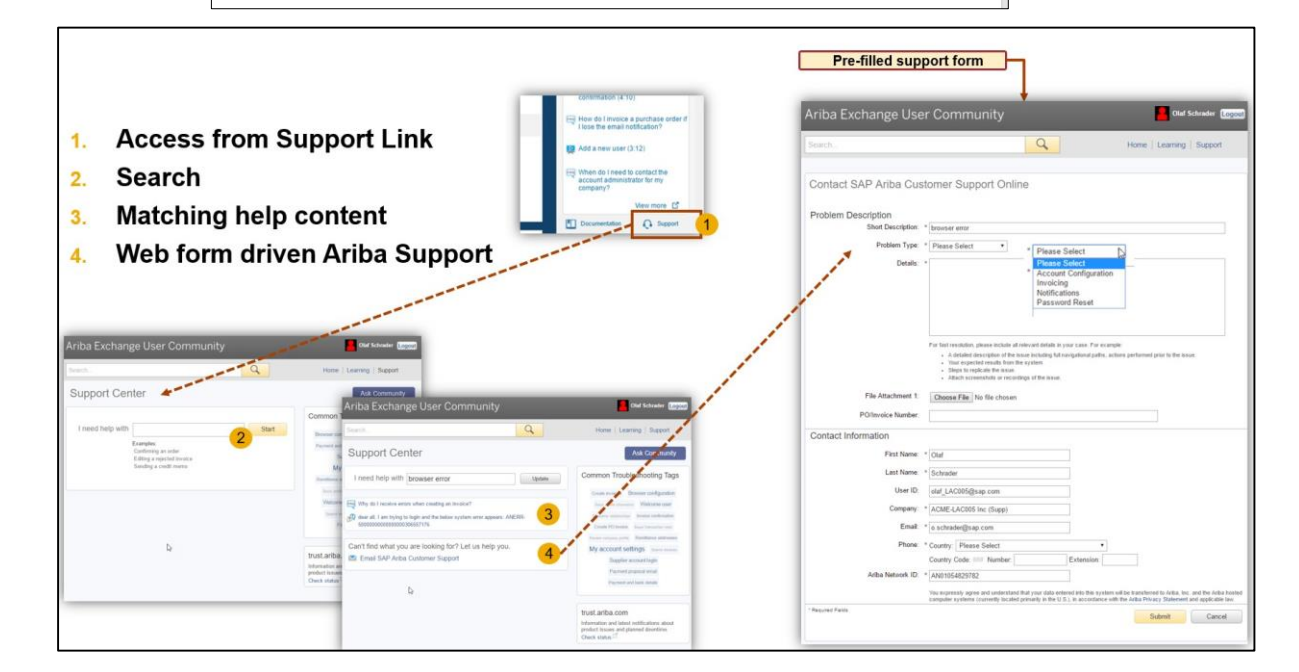

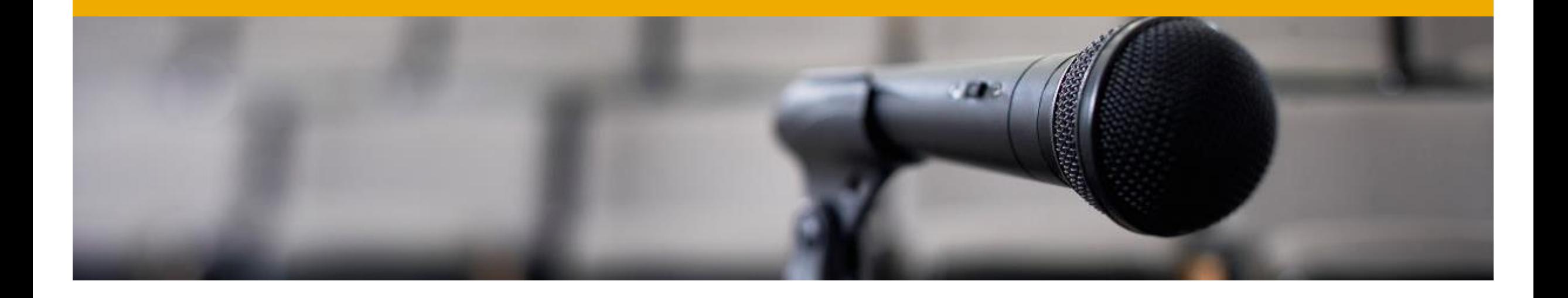

## **Clarifications on Ariba Network?**

[apacsupplierenablement@sap.com](mailto:apacsupplierenablement@sap.com)

## **Business-related questions?**

[procurement@ntu.edu.sg](mailto:procurement@ntu.edu.sg)

## **Check out our website and our YouTube channel for more information!**

<http://www.ariba.com/suppliers/ariba-network-for-suppliers>

<https://www.youtube.com/user/AribaSpendManager/videos>

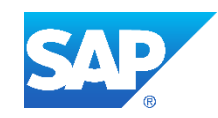

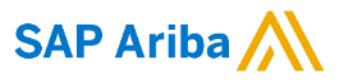

## **Thank you**

## SAP Ariba

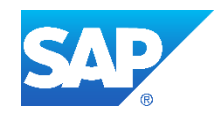